## **Terveystalon videovastaanotto**

Terveystalon palveluita voi käyttää videovastaanoton avulla nettiselaimessa (tietokoneella, kännykällä, tabletilla). Terveystalon sivusto pyytää käyttäjältä luvan kameran ja mikrofonin käyttämiseen. Jos lupaa ei anna, videovastaanotto ei onnistu. Videovastaanoton toimintaa ja luvan antamista voi testata koska tahansa (myös ilman ajanvarausta) osoitteessa <https://www.terveystalo.com/fi/asiointi/chat/>

Klikkaa linkkiä **Testaa videovastaanottoa**. Klikkaa seuraavassa ikkunassa **Aloita**.

Ensin sivusto pyytää lupaa laitteesi mikrofonin käyttämiseen (ilmoitus näkyy selaimessa vasemmalla ylhäällä):

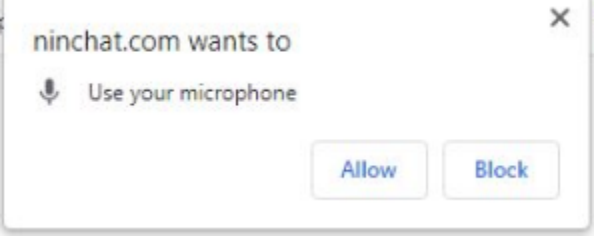

Nettisivu kertoo aluksi, että "Sopivaa laitetta ei löytynyt". Klikkaa **Allow** ja odota, että ilmoitus katoaa. Nyt sivusto on löytänyt mikrofonisi, esim.

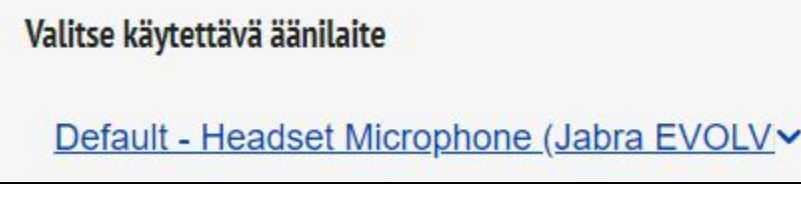

Klikkaa sen jälkeen **Jatka**.

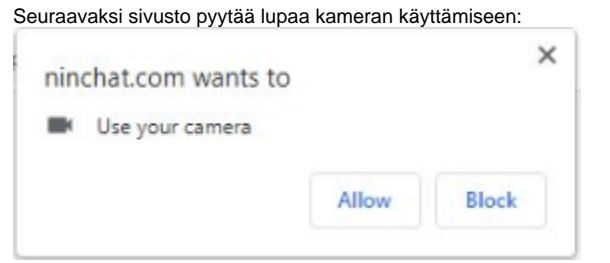

Klikkaa **Allow** ja odota ilmoituksen katoamista. Klikkaa sitten **Jatka**.

Klikkaa lopuksi **Aloita testi**.

Jos testi onnistui tulos näyttää tältä:

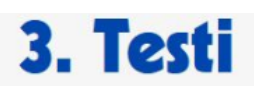

## Medialaitteiden ja verkkoyhteyden testaaminen

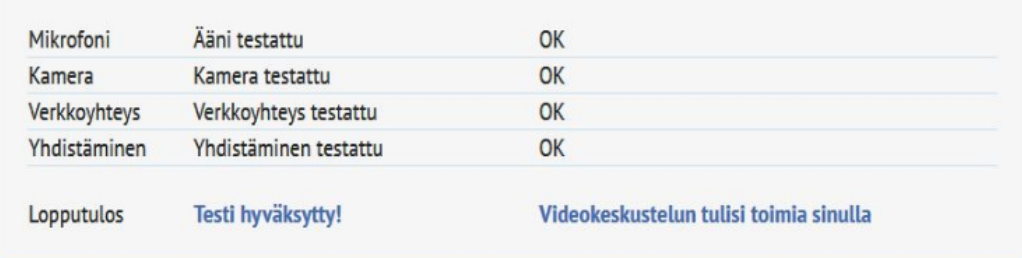